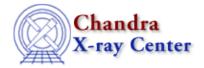

URL: http://cxc.harvard.edu/ciao3.4/faq/pget\_error.html

Last modified: 26 October 2007

## Why does the tool does not execute when I get the following error(s)?

```
pget: parameter not found...
parammatch : can't find parameter PARAMNAME in reference list
parameter error?
```

Each of these error messages indicates that there is a mismatch between the local copy of the parameter file (the one that the tool is trying to read) and the CIAO default version. This often occurs when a new version of CIAO is installed and the parameter file directory is not initialized.

To fix this problem, delete the tool's parameter file from your own directory (usually \$HOME/cxcds\_param) so that the software can access the correct default file:

```
unix% dmlist acis_evt2.fits blocks
pget: parameter not found : verbose
unix% plist dmlist
Parameters for /home/username/cxcds_param/dmlist.par
       infile = acis_evt2.fits Input dataset/block specification
         opt = blocks Option
      (outfile = )
                               Output file (optional)
        (rows = )
                               Range of table rows to print (min:max)
       (cells = )
                               Range of array indices to print (min:max)
        (mode = ql)
unix% rm /home/username/cxcds_param/dmlist.par
```

As visible in the example, you have to delete the parameter file that is displayed at the top of the plist output. Re-issuing the plist command shows the default file being accessed (here we assume that \$ASCDS\_INSTALL is /soft/ciao):

```
unix% plist dmlist
Parameters for /soft/ciao/param/dmlist.par
       infile =
                                Input dataset/block specification
         opt = data
                                Option
     (outfile = )
                                Output file (optional)
                                Range of table rows to print (min:max)
        (rows = )
       (cells = )
                                Range of array indices to print (min:max)
                               Debug Level(0-5)
     (verbose = 0)
        (mode = ql)
```

The verbose parameter is now present in the parameter listing.

## FAQ Entry - CIAO 3.4

The Chandra X-Ray Center (CXC) is operated for NASA by the Smithsonian Astrophysical Observatory.
60 Garden Street, Cambridge, MA 02138 USA.
Smithsonian Institution, Copyright © 1998–2006. All rights reserved.

URL: <a href="http://cxc.harvard.edu/ciao3.4/faq/pget">http://cxc.harvard.edu/ciao3.4/faq/pget</a> error.html

Last modified: 26 October 2007